## VORREI RIVEDERE COME HO GIOCATO LA MANO O COME L'HANNO GIOCATO GLI ALTRI GIOCATORI

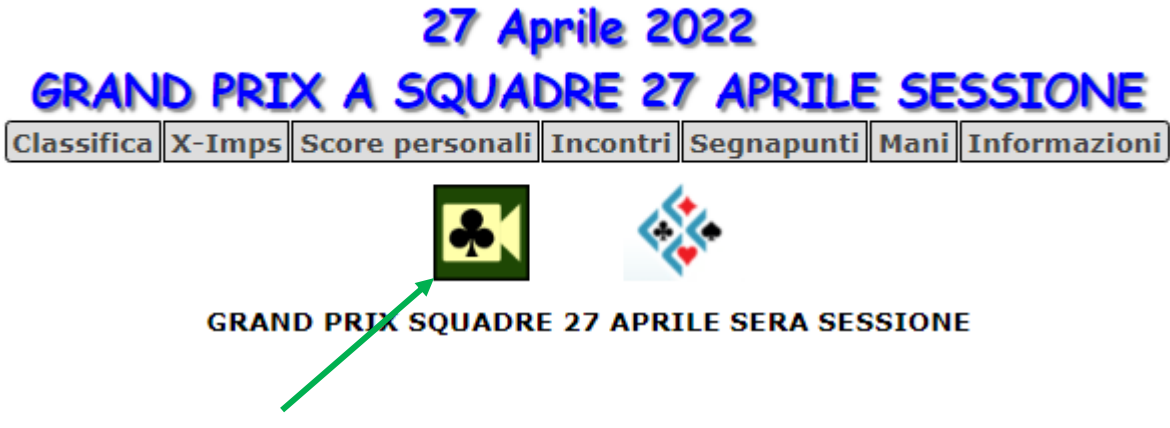

Cliccando l'immagine si apre il link della sessione.

Il link vi porta alla classifica del torneo su RealBridge, come durante il torneo. In ogni momento potete rivedere come si è svolta la licita ed il gioco, anche per i tornei di qualche mese fa (per i tornei - RISULTATI

meno recenti scegliete nel menu a sinistra

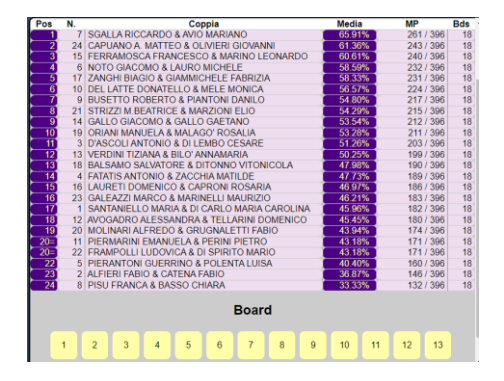

Adesso potete vedere ogni board esattamente come lo fate durante il torneo